## Edit or Delete Taxes

- 1. Log into the storefront (see [Access the Storefront\)](https://kb.informetica.com/article/access-the-storefront-214.asp).
- 2. Select **Settings** from the main menu.
- 3. Select **07 Taxes** from the Settings menu.

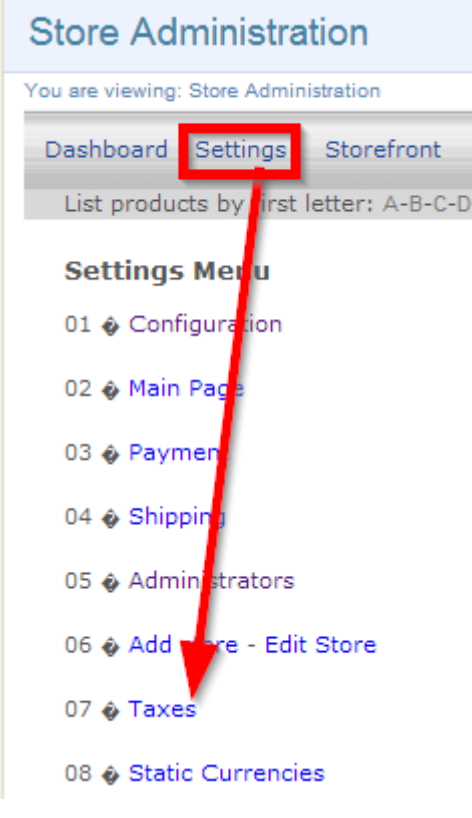

4. Select 02 Modify Tax per Place or 02 Modify Tax per Product.

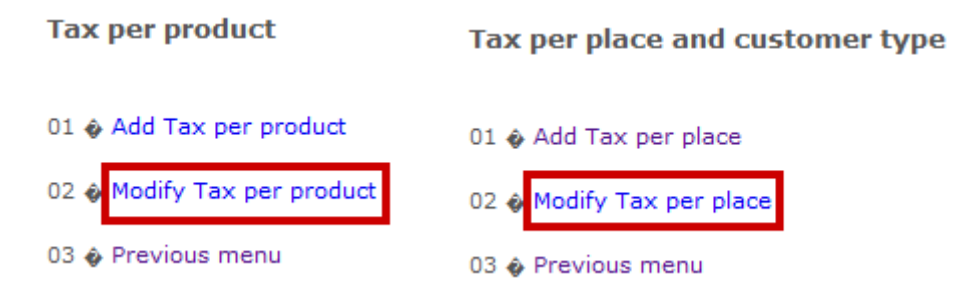

5. Next to the relevant tax, select **Modify** to make edits or **Delete** to remove the tax.

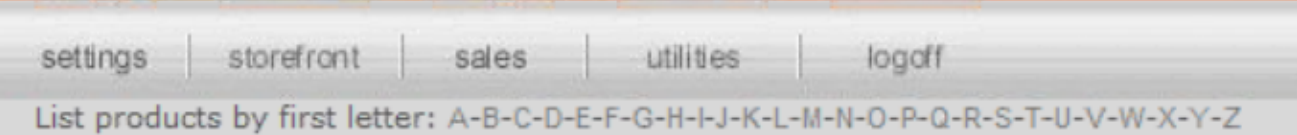

## **Tax per place**

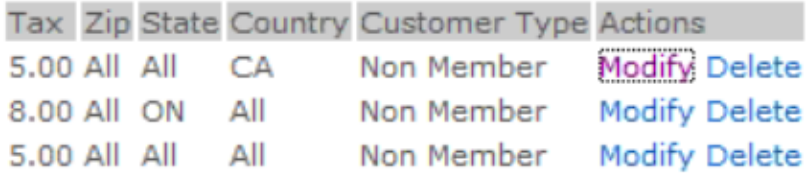

6. Save.